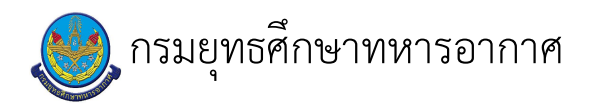

# เรื่อง : ระบบการลงทะเบียนออนไลน์ หลักสูตรนายทหารประทวน

แก้ไข ปรับปรุงล่าสุดเมื่อ : 6/18/2021 4:37:37 PM ผบ./หัวหน้า/ผู้ดูแล : ว่าที่ ร.ท. ธีระวัฒน์ ใจอารีย์

#### งบประมาณ

- คำอธิบายลักษณะงาน/กิจกรรม ในขั้นตอนนี้
- จำนวนคนที่ใช้
- พัสดุ สิ่งของที่ต้องใช้
- 
- งบประมาณ /เงินที่ต้องใช้
- ชื่องบประมาณ : .................................
- จำนวนเงิน : .................บาท
- เวลา โดยเฉลี่ยที่ใช้ในขั้นตอนนี้

## Workflow การทำงาน

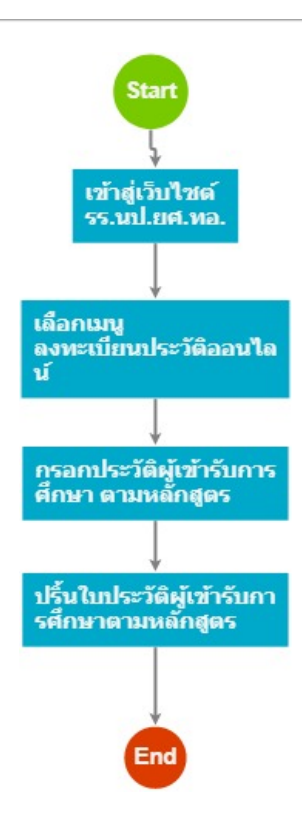

กระบวนงาน

## 1 . เข้าสู่เว็บไซต์ รร.นป.ยศ.ทอ.

#### <u>ผู้รับผิดชอบ</u>

## <u>วิธีปฏิบัติ</u>

- › เข้าสู่เว็บไซต์ รร.นป.ยศ.ทอ.
	- ๏ ผู้รับมอบหมาย

จ.อ.หญิง ฐณัฏฐ์ศรา เปพะนัส

ื**๏** เวลาดำเนินการ

 $1.00$  วัน

- อ ไฟล์แนบ/เอกสารประกอบ
- **๏** รายละเอียด

้ช้าราชการผู้มีรายชื่อเข้ารับการศึกษา หลักสูตรนักเรียนนายทหารประทวน และนักเรียนนายทหารประทวนชั้นพันจ่าอากาศ ตามรุ่น และปี่งบประมาณ เข้าสู่เว็บไซต์ รร.นป.ยศ.ทอ.

www.ncos.rtaf.mi.th

๏ ระเบียบ คำสั่ง ข้อบังคับ

```
๏ องค์ความรู้ที่ใช้ในการทำงาน
 <sub>ิ</sub>การใช้งานคอมพิวเตอร์ทั่วไป
```

```
๏ ข้อควรปฏิบัติ/ข้อควรระวัง
```
 $\overline{a}$ 

```
๏ ปัญหาที่พบในการทำงาน
ผู้ทำประวัติกรอกข้อมูลไม่ตรงกับความเป็นจริง
```
๏ ผลงาน

 $\mathbf{r}$ 

## 2 . เลือกเมนู ลงทะเบียนประวัติออนไลน์

#### <u>ผู้รับผิดชอบ</u>

## <u>วิธีปฏิบัติ</u>

- **>** เลือก รายการเมนูทำประวัติออนไลน์ ๏ ผู้รับมอบหมาย
	- ร.ต. สุเนตร ด่านโอภาส
	- ื่อ เวลาดำเนินการ
- ื่**o** ไฟล์แนบ/เอกสารประกอบ
- ๏ รายละเอียด
- ผู้มีรายชื่อเข้ารับการศึกษาในหลักสูตร คลิกเลือกรายการทำประวัติออนไลน์
- **๏** ระเบียบ คำสั่ง ข้อบังคับ
- **๏** องค์ความรู้ที่ใช้ในการทำงาน
- 
- ๏ ข้อควรปฏิบัติ/ข้อควรระวัง
- ๏ ปัญหาที่พบในการทำงาน
- 
- ๏ ผลงาน  $\mathbf{r}$

# 3 . กรอกประวัติผู้เข้ารับการศึกษา ตามหลักสูตร

### <u>ผู้รับผิดชอบ</u>

## <u>วิธีปฏิบัติ</u>

- > กรอกประวัติเข้าารับการศึกษา
	- ๏ ผู้รับมอบหมาย

## ร.ต. สุเนตร ด่านโอภาส

- **๑** เวลาดำเนินการ
- อ ไฟล์แนบ/เอกสารประกอบ
- **๏** รายละเอียด
- ผู้เข้ารับการศึกษา คลิกรายการ ลงทะเบียนประวัติ นทน.แล้วกรอกข้อมูลผู้เข้ารับการศึกษา ให้ครบถ้วน **๏** ระเบียบ คำสั่ง ข้อบังคับ
- ๏ องค์ความรู้ที่ใช้ในการทำงาน
- ๏ ข้อควรปฏิบัติ/ข้อควรระวัง กรอกข้อมูลที่เป็นจริงและครบถ้วนตามประวัติกรมกำลังพล
- **๏** ปัญหาที่พบในการทำงาน

๏ ผลงาน

 $\overline{a}$ 

# 4 . ปริ้นใบประวัติผู้เข้ารับการศึกษาตามหลักสูตร

## <u>ผู้รับผิดชอบ</u>

## <u>วิธีปฏิบัติ</u>

- > ปริ้นใบลงทะเบียนเพื่อใช้ในการตรวจสอบประวัติเข้ารับการศึกาา
	- ๏ ผู้รับมอบหมาย
		- ร.ต. สุเนตร ด่านโอภาส
	- **๏** เวลาดำเนินการ
	- อ ไฟล์แนบ/เอกสารประกอบ
	- **๏** รายละเอียด

 $\overline{a}$ 

 $\mathbf{r}$ 

 $\overline{a}$ 

- ผู้มีรายชื่อเข้ารับการศึกษา กรอกข้อมูลเสร็จเรียบร้อยแล้ว ให้ปริ้นใบกรอกประวัติเพื่อเข้ารับการศึกษา ้<br>มาตรวจสอบประวัติในวันที่แจ้งตามกำหนดการตรวจสอบประวัติ ผู้เข้ารับการศึกษา ในคำสั่งเข้ารับการศึกษา ตามหลักสูตรประจำป<sup>ึ</sup>่งบประมาณ
- **๏** ระเบียบ คำสั่ง ข้อบังคับ
- ๏ องค์ความรู้ที่ใช้ในการทำงาน
- ๏ ข้อควรปฏิบัติ/ข้อควรระวัง
- **๏** ปั้ญหาที่พบในการทำงาน
- ๏ ผลงาน i,
- 
- เอกสารประกอบ

 $\overline{a}$